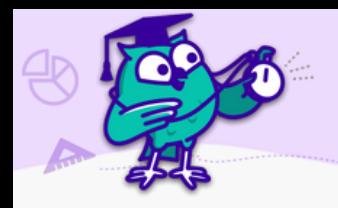

bett l<sup>AVARDS</sup> **DETT 1 2025**<br>HIGHLY COMMENDED<br>HIGHLY COMMENDED Digital Learning Product scy & Maths **Primary & Matris**<br>Numeracy & Matris<br>SchoolOnline Classroom

<sub>beso</sub> og

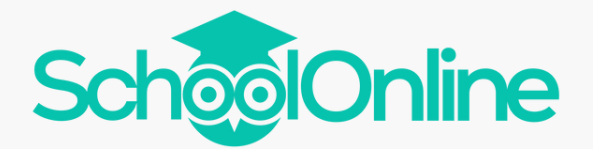

# **Quick Start User Guide**

# **SchoolOnline Home**

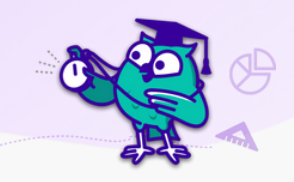

## **1. Logging in**

To log in, head to [schoolonline.co.uk/login](https://www.schoolonline.co.uk/login). Choose whether you are logging in with an email address or if you are a child in a family account, logging in with your username instead of email.

#### **2. Getting Started - Maths Courses**

Our courses have been designed by examiners and senior UK educators to help you revise and stay on top of your schoolwork. Simply Head to "Independent Learning" and then choose "Courses". Here you can sign up to a course that's right for you and work your way through the weekly units. Remember, little and often is best!

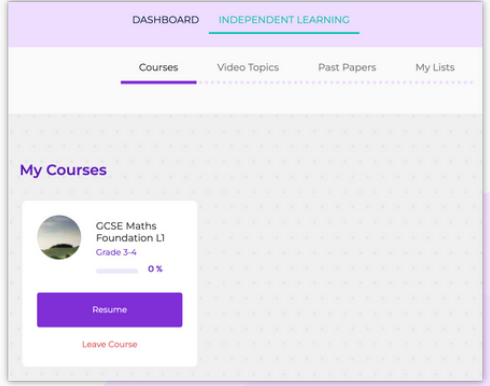

**Important! Remember, to access the tuition video, you need to try the question first! If you don't know the answer, just leave it blank and click "Next"**

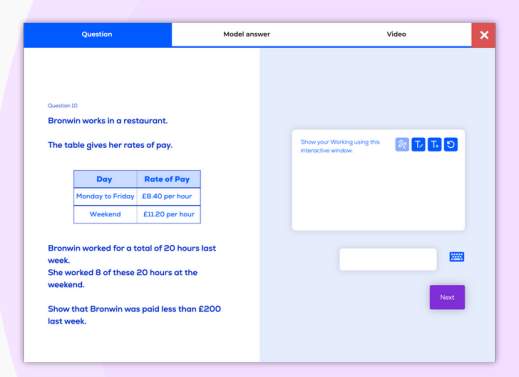

### **3. Learning by Topic**

If you have a specific topic that you know you need help in, you can head to Independent Learning -> Video Topics -> Maths or English and select the topic you want to work on,

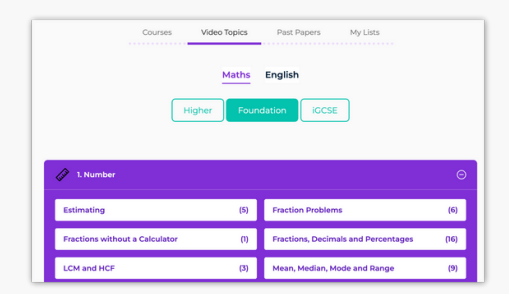

Once you've chosen your topic, simply work through all the past paper questions under that topic, making sure to do the Booster Questions (if you're KS2) to reinforce your learning.

### **4. Getting Started - English**

Our English Skills videos are designed to be worked through one by one in the order presented. Simply start at the top, watch the video, and try the quiz which will reinforce your learning. These are the key skills you need to master to do really well in your English exams!

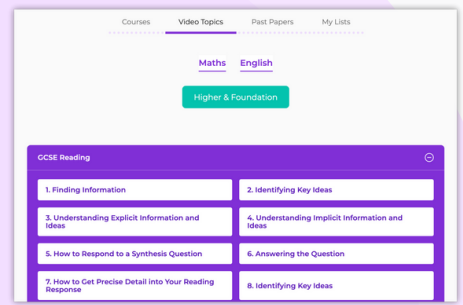

## **5. My Lists**

Don't forget to add questions you want to come back to to My Lists super easy with one click! This is a great way to build up a last minute final revision plan, or consolidate questions you need more help with.

Save to My Lists

## **Your Dashboard**

Once you've gotten started on SchoolOnline, your Dashboard will become your go-to starting point, keeping all your work in one place. Here you will find your Lists (if you've started using this) as well as your Courses, Progress Tracking, and Past Paper scores.

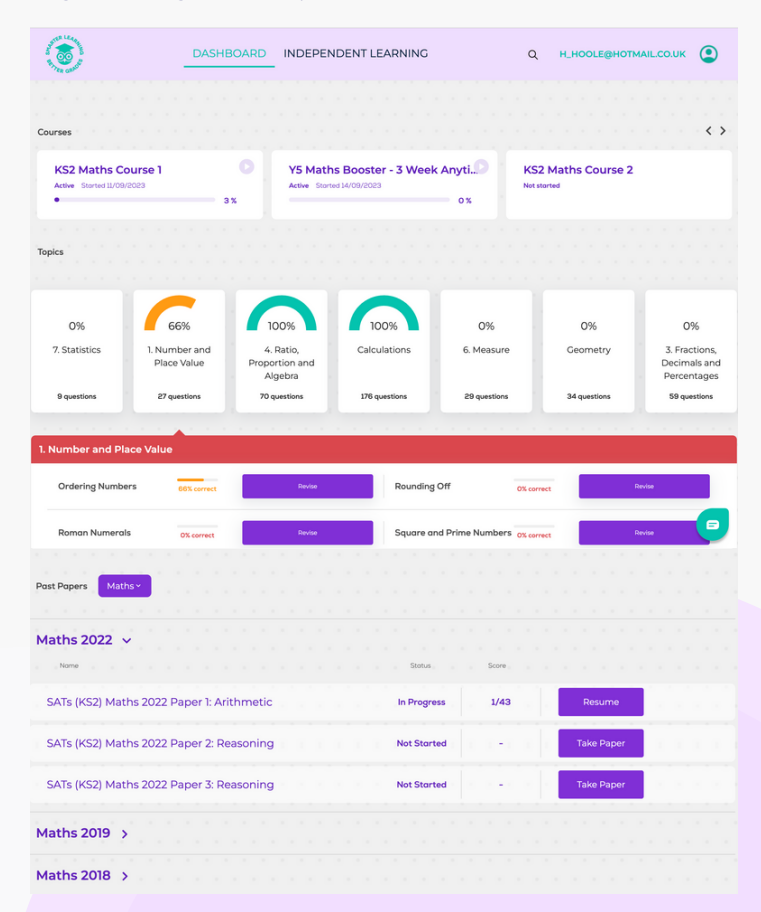

#### **Courses**

Jump straight back into your active courses or sign up for your next one!

#### **Topics**

Every question you answer is building your Topic Progress. Try to keep your dials in the green zone by clicking "Revise" on any of the topics you aren't sure of to head straight to more questions.

#### **Past Papers**

Everyone knows revising past papers is the very best way for you to prepare for upcoming exams. Our Past Papers are more though you have a super experience examiner helping you with every single question.

When you're ready work through a full past paper to receive your score at the end.